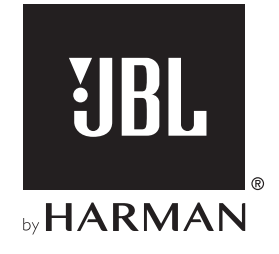

# **Bar 5.1 SURROUND**

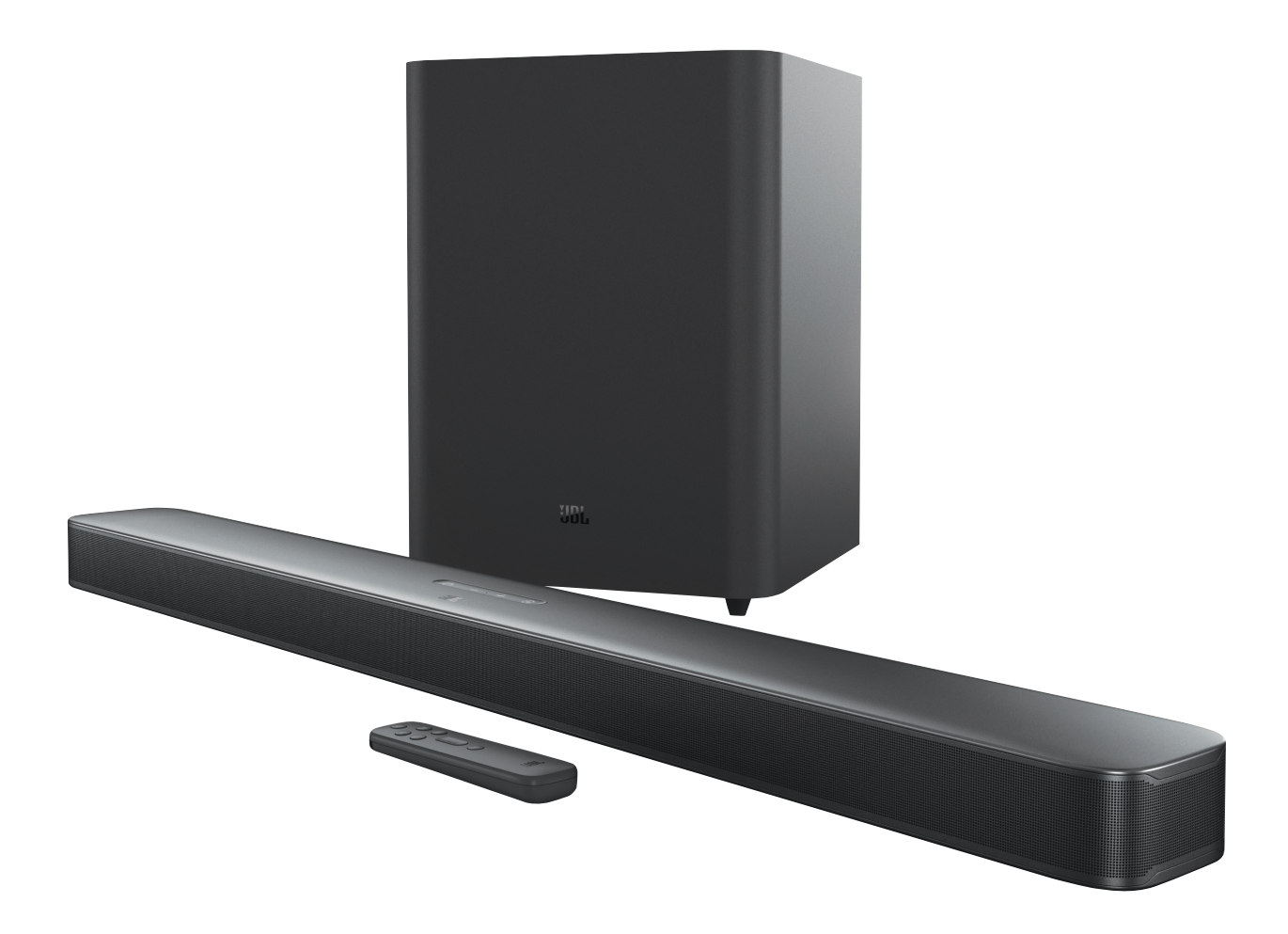

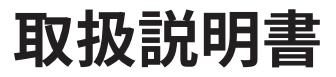

## <span id="page-1-0"></span>**重要な安全上の注意**

## 使用前に電源電圧を確認する

JBL LINK Bar 5.1 Surround(サウンドバーおよびサブウーファー) は100~240ボルト、50/60HzのAC電流で使用できるように設計さ れています。本製品向け以外の電源電圧に接続すると、安全上の 問題および火災の危険があり、本機に損傷を与える可能性があり ます。特定のモデルの電圧の必要性、またはお住まいの地域の電 源電圧についてご質問がありましたら、壁のコンセントに本機を つなぐ前に販売店またはカスタマーサービスにご連絡ください。

## 延長コードは使用しないこと

危険を回避するため、本機に付属した電源コード以外は使用しな いでください。本製品に延長コードを使用することはお勧めでき ません。全ての電気器具と同様、電源コードをじゅうたんまたはカ ーペットの下に通したり、上に重いものを置かないでください。破 損した電源コードが同梱されていた場合は、認定サービスセンタ ーがただちに工場の仕様に適合したものにお取替えします。

## AC電源コードは丁寧に扱う

ACコンセントから電源コードを外す時は、常にプラグを持つよう にしてください。絶対にコードを引っ張らないでください。長期間 このスピーカーを使用するつもりがない場合、ACコンセントから プラグを外してください。

## 本体を分解しない

本製品内にはお客様が修理できる箇所はございません。本体を開 けると感電する可能性があり、製品に何らかの改造を行うと、お持 ちの保証書が無効になります。水が誤って本機内に入った場合、 ただちにAC電源から本体を取り外し、認定サービスセンターにご 相談ください。

# **目次**

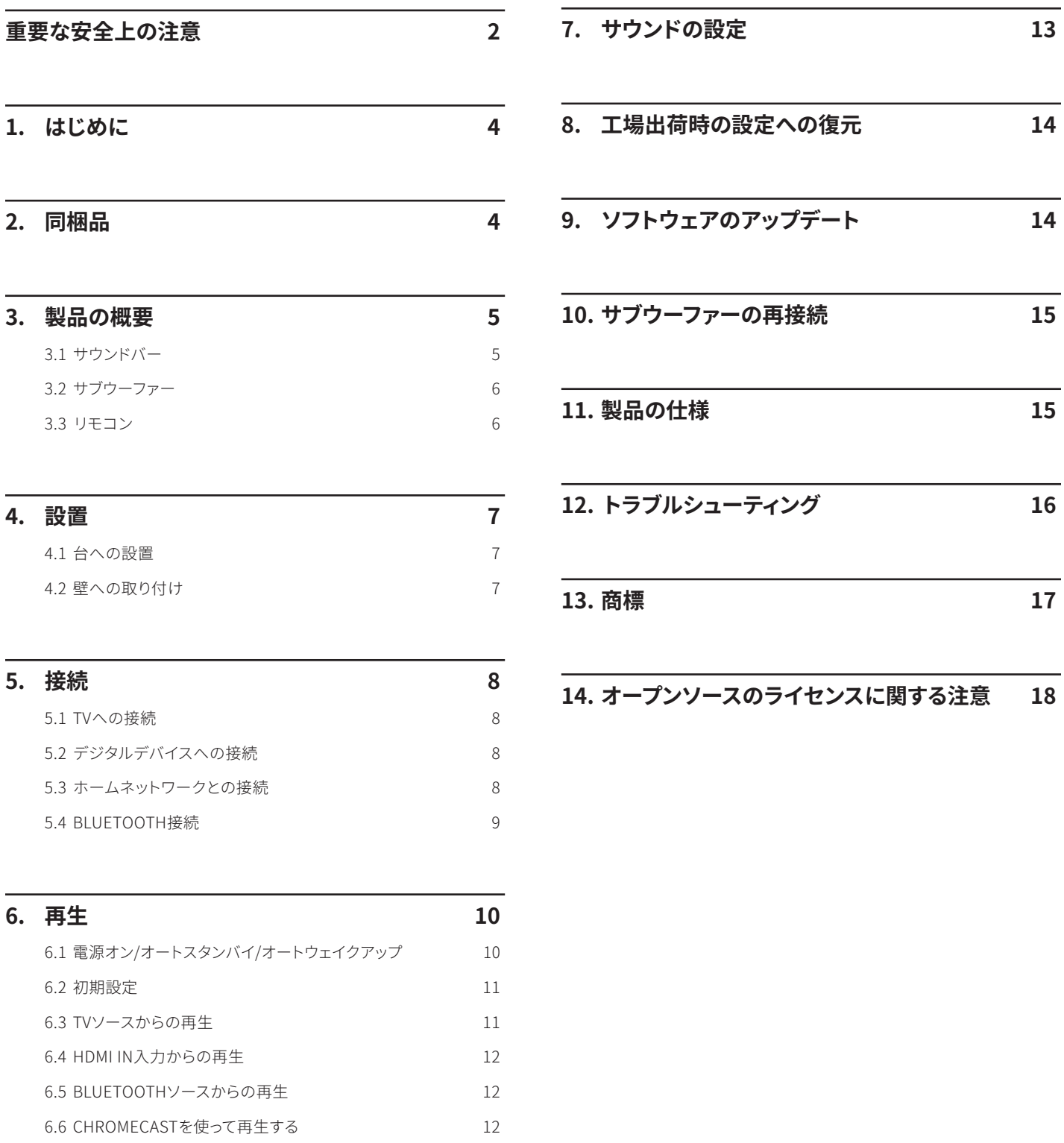

6.7 [Airplayを使って再生する](#page-11-0) 12

**ww**w**.jbl**.**com**

3

日本語

## <span id="page-3-0"></span>**1. はじめに**

JBL 5.1 Surround(サウンドバーおよびサブウーファー)をお買い 上げいただき、ありがとうございます。本製品は、ずば抜けたサウ ンドを生み出すように設計された、ホームエンターテインメントシ ステムです。少々お時間を割いて、この取扱説明書に目を通される ことをお勧めします。この取扱説明書では製品に関する説明と使 用開始するまでの各手順をひとつひとつ説明しています。

## 本製品では重要なソフトウェアアップデートがご利用いただけま す。本製品をインターネットに接続するには指示に従い、確実に製 品の最新のソフトウェアアップデートを行ってください。

設計と仕様は予告なしに変更されることがあります。サウンドバー と設置または操作について何かご質問がありましたら、販売店ま たはカスタマーサービスにご連絡いただくか、、または当社のウェ ブサイト[、www.jbl.comを](www.jbl.com)ご覧ください。

## **2. 同梱品**

注意して箱を開封し、以下の部品が同梱されていることをお確か めください。いずれかの部品が破損している、または見当たらない 場合は、小売店またはカスタマーサービスにご連絡ください。

## サウンドバー

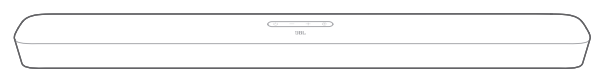

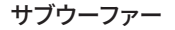

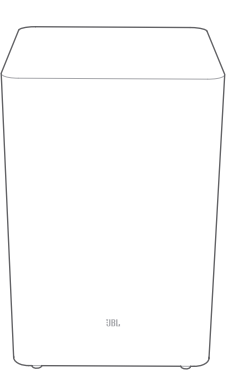

リモコン(単4乾電池2本付属)

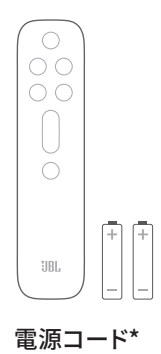

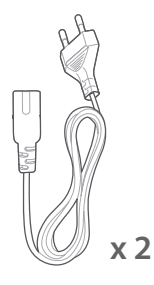

\*電源コードの本数とプラグタイプは地域によって異なります。

<span id="page-4-0"></span>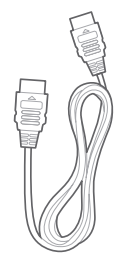

## 壁取り付け用キット

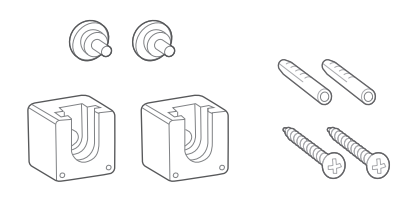

## 製品情報&壁取り付け用型紙

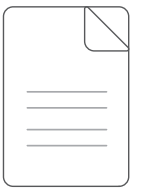

## **3. 製品の概要**

## **3.1 サウンドバー**

コントロール

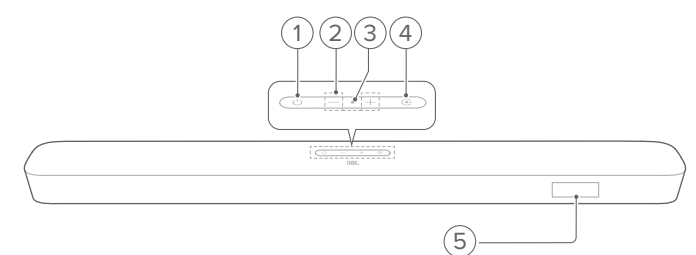

## 1) 心(電源)

- 電源をオンまたはスタンバイ状態にする
- 2) +/- (ボリューム)
	- 音量の増減
	- 押し続けると音量が連続的に増減します。
	- 両方の音量ボタンを同時に押すと、スピーカーをミュートす るか、またはミュート状態を解除します。
- 3) マイク
	- オーディオ調整用(自動マルチビーム測定(AMC))

#### 4)  $G(\lambda)$ 切換)

- 入力ソースを選択してください:TV(デフォルト、TVに接続す る場合はHDMI OUT (TV ARC)接続がOPTICAL接続より 優先)、BluetoothまたはHDMI IN
- 5) ステータス表示

## 背面端子

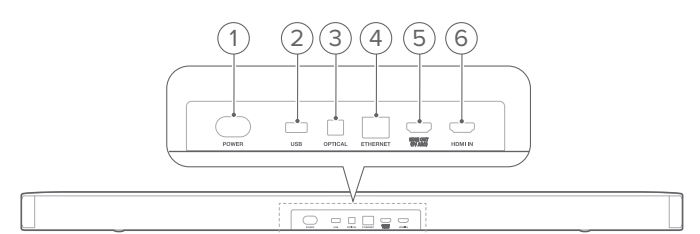

#### 1) POWER

• 電源に接続します(付属の電源コードを使う)

#### $2)$  USB

- ソフトウェアアップデート用USBコネクタ
- 日本バージョンではUSBストレージからMP3ファイルを再 生することはできません

## 3) OPTICAL

• TVまたはデジタルデバイスの光デジタル出力に接続します

## <span id="page-5-0"></span>4) ETHERNET

• Ethernetケーブルを通してホームネットワークに接続します

#### 5) HDMI OUT (TV ARC)

• TVのHDMI ARC入力に接続します

## 6) HDMI IN

• デジタルデバイスのHDMI出力に接続します

## **3.2 サブウーファー**

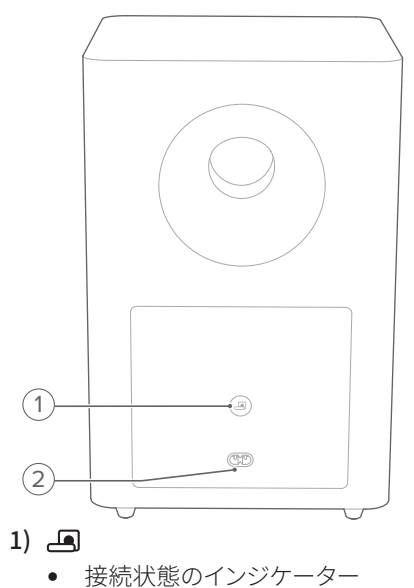

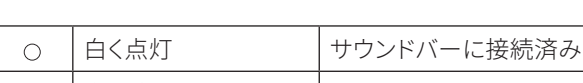

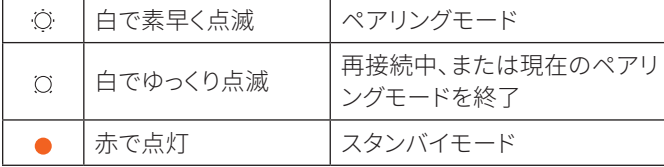

#### 2) POWER

• 電源に接続します(付属の電源コードを使う)

**3.3 リモコン**

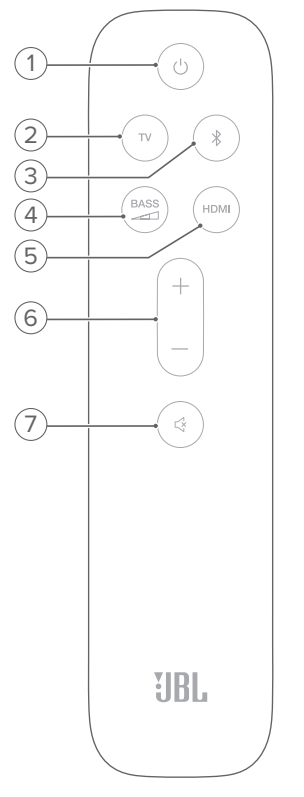

#### 1)  $\circ$

• 電源をオンまたはスタンバイ状態にする

#### $2)$  TV

• TVを入力ソースとして選択します(TVに接続する場合は HDMI OUT (TV ARC)接続がOPTICAL接続より優先)

## 33 (Bluetooth)

- Bluetoothソースを選択します
- 長押しすると、別のBluetooth対応デバイスと接続ができます
- 4) BASS  $\blacktriangleleft$

• サブウーファー用の低音レベルを選択します:低、中(デフォ ルト)、高

- 5) HDMI
	- HDMI INを選択します
- 6)  $+/-$ 
	- 音量を増減します
	- 押し続けると、連続的に増減します。

## 7) 《 (ミュート)

• ミュート/ミュート解除

## <span id="page-6-0"></span>**4. 設置**

## **4.1 台への設置**

水平で安定した台の上にサウンドバーとサブウーファーを設置し てください。サブウーファーがサウンドバーから最低1m、壁から 10cm離れていることをご確認ください。

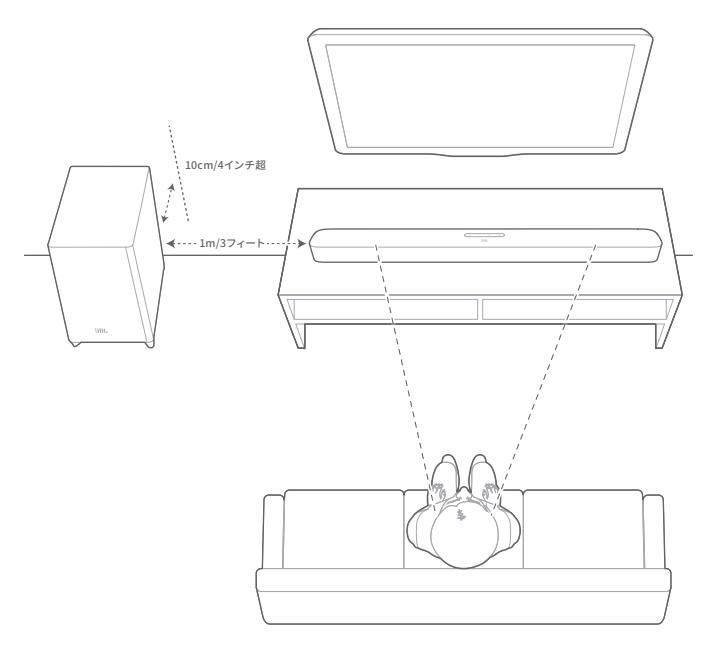

## **注:**

- − 電源コードを正しく電源に接続してください。
- − サウンドバー、またはサブウーファーの上には何も置かないでくださ い。
- − サブウーファーとサウンドバー間の距離が6m以内であることをご確認 ください。

**4.2 壁への取り付け**

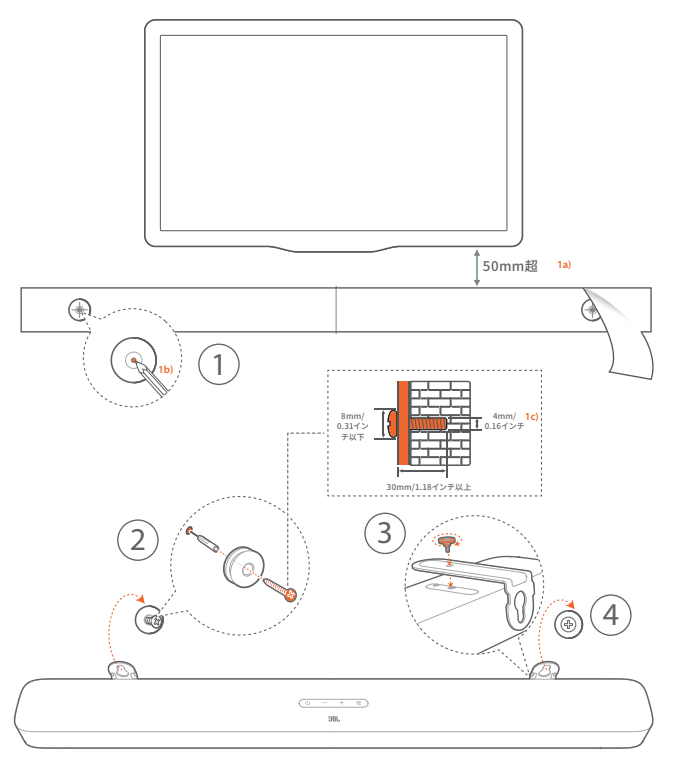

## 1. 準備:

- a) TVから最低50mm離して、セロハンテープで付属の壁取付 け用型紙を貼り付けてください。
- b) ボールペンでねじ穴の位置に印を付けてください。型紙を 取り外します。
- c) 印を付けた壁に4mmの穴を開けてください。
- 2. 壁取り付け用金具の受けねじを取り付けます。
- 3. ねじでサウンドバーの底部に金具を固定します。
- 44 サウンドバーを取り付けます。

**注:**

- − 壁がサウンドバーの重量に耐えられることをご確認ください。
- − 垂直の壁以外には取り付けないでください。
- − 高温、または高湿度状態での設置はおやめください。
- − 壁に取り付ける前に、サウンドバーと外部デバイス間のケーブルが全て 正しく接続されていることをご確認ください。
- − 壁への取り付け前に、サウンドバーの電源が入っていないことをご確認 ください。電源が入っていると、感電の原因となることがあります。

## <span id="page-7-0"></span>**5. 接続**

## **5.1 TVへの接続**

付属のHDMIケーブル、または光デジタル端子ケーブル(別売)を 使って、サウンドバーをTVに接続してください。

## 付属のHDMIケーブルを使う

HDMI接続は、ケーブル1本の接続によりオーディオとビデオ両方 を出力できます。HDMIに対応しているTVの場合は、この接続方法 を推奨します。

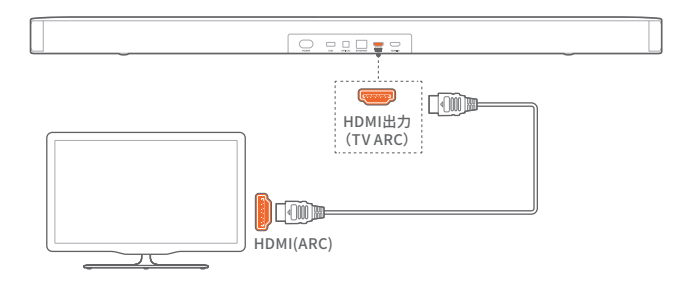

- 1. 付属のHDMIケーブルを使って、サウンドバーをTVに接続してく ださい。
- 2. TVがHDMI-CECとHDMI ARCに対応しているかどうかをチェッ クしてください。詳細についてはTVの取扱説明書をご参照くだ さい。

## **注:**

- − HDMI-CECデバイスへの完全対応は保証できません。
- − TVのHDMI-CEC対応に問題がある場合は、TVのメーカーにご連絡くだ さい。

## 光デジタル端子ケーブルを使う

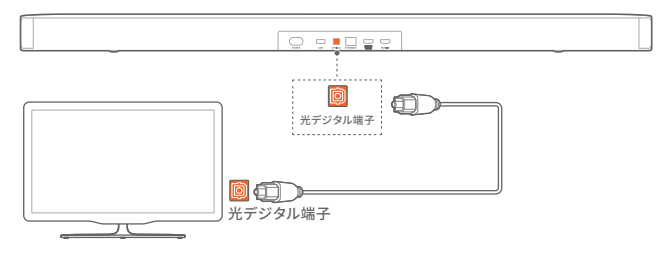

• 光デジタル端子ケーブル(別売)を使って、サウンドバーをTVに 接続してください。

## **5.2 デジタルデバイスへの接続**

- 1. HDMI ARC接続でTVにサウンドバーが接続されていることをご 確認ください(「接続」の章の「TVへの接続」の下にある「付属の HDMIケーブルを使う」をお読みください)
- 2. HDMIケーブル (V2.0以降)1本で、セットトップボックス、DVD/ Blu-rayプレーヤーまたはゲーム機などのデジタルデバイスと サウンドバーを接続してください。
- 3. デジタルデバイスがHDMI-CECに対応していることを確認して ください。詳細についてはデジタルデバイスの取扱説明書をご 参照ください。

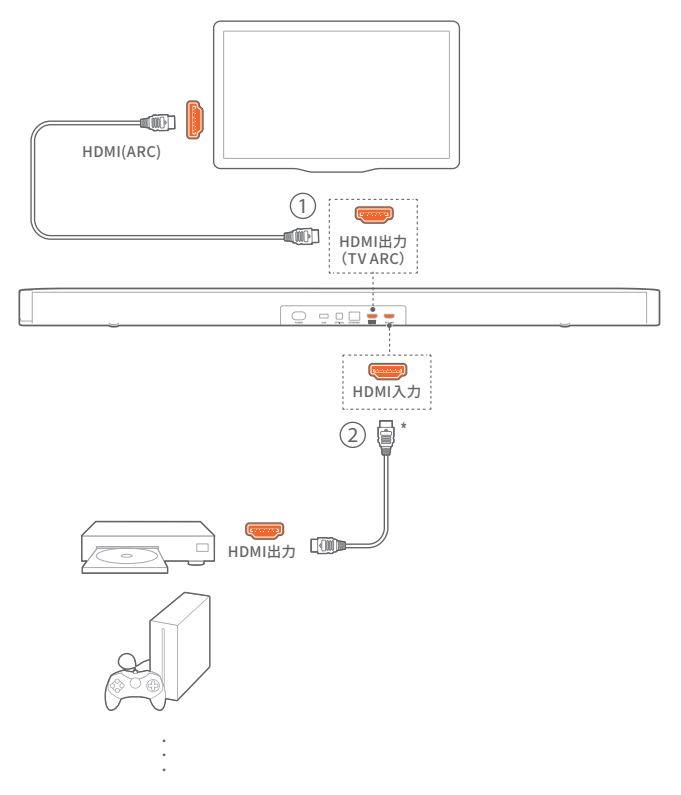

## **注:**

- − \*HDMIケーブルは別売りです。
- − デジタルデバイスのHDMI-CEC対応に問題がある場合は、デバイスの メーカーにお問い合わせください。
- − HDMI ARCと光デジタル端子のどちらでもサウンドバーに接続できる場 合は、HDMI ARC接続の出力が優先されます。

## **5.3 ホームネットワークとの接続**

Wi-Fi、またはEthernetケーブルを通してサウンドバーをホームネ ットワークに接続してください。Chromecast built-inとAirplayに 対応しているので、本製品はサウンドバースピーカーを通して、ス マートホンまたはタブレットからオーディオをストリーミングするこ とが可能です。

- 1. サウンドバーでWi-Fi設定モードに入ってください:
	- ひボタンを押して電源を入れます(「再生」の章の「電源オン/ オートスタンバイ/オートウェイクアップ」をお読みください)。
		- → サウンドバーがネットワークに接続されていない場合 は、画面に「HELLO」、次に「SETUP WIFL」と表示され ます。
	- 再度Wi-Fi設定モードに入るには、「RESET WIFL」と表示さ れるまでいボタンを長押ししてください。
- 22 AndroidまたはiOSデバイスで、サウンドバーをホームWi-Fiネッ トワークに追加してください。

#### Google Homeアプリを使う

- a) AndroidまたはiOSデバイスをホームWi-Fiネットワークに 接続してください。Google Homeアプリをダウンロードしま す。お持ちのGoogleアカウントでサインインします。アカウン トをお持ちでない場合は、新規でアカウントを作成します。
- b) アプリの指示に従って設定を完了してください。

<span id="page-8-0"></span>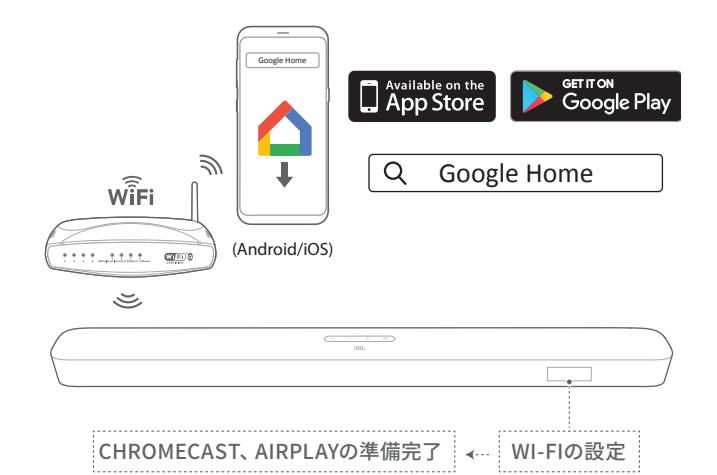

## \*Airplayのスピーカー設定を使う

- a) iOSデバイスをホームWi-Fiネットワークに接続してください。
- b) iOSデバイスで、設定>Wi-Fiへ進んでください。新しい AIRPLAYスピーカーの設定の下の「JBL Bar 5.1 xxxx」を 選択して画面上の指示に従い、設定を完了してください。

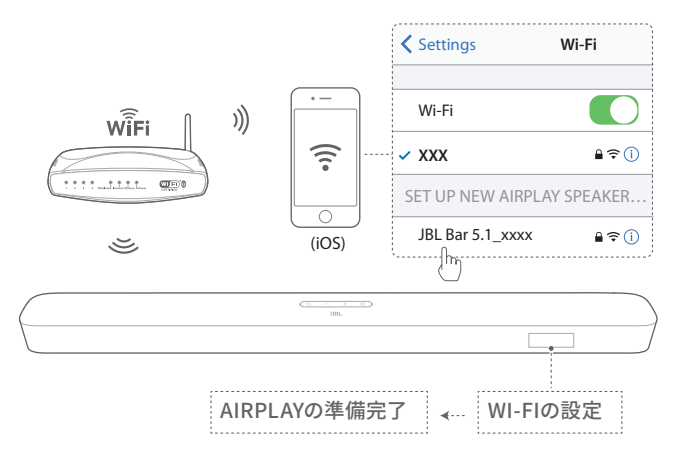

- 3. 必要があれば、Ethernetケーブルを使用してサウンドバーをホ ームネットワークに接続してください。
	- 設定時と同一のネットワークに接続されていることをご確 認ください。

## **注:**

- − Google Homeアプリを使ってのWi-Fiの設定中に、サウンドバーに名前 を付けてルームで整理することができます。
- − iOSデバイスで、Apple Homeアプリにサウンドバーを追加し、その他の AirPlay 2対応スピーカーと一緒に管理することができます。
- − \*iOSデバイス上で、Google Homeアプリを通してサウンドバーがホー ムWi-Fiネットワークに追加されている場合、「Airplayのスピーカー設定 を使う」の下のステップを飛ばしてAirplay対応アプリからAirplayのス トリーミングを開始することができます(「再生」の章の「Airplayを使っ て再生する」をお読みください)。

## **5.4 Bluetooth接続**

Bluetoothを通して、スマートホン、タブレット、ノートパソコンとい ったBluetooth対応デバイスにサウンドバーを接続してください。

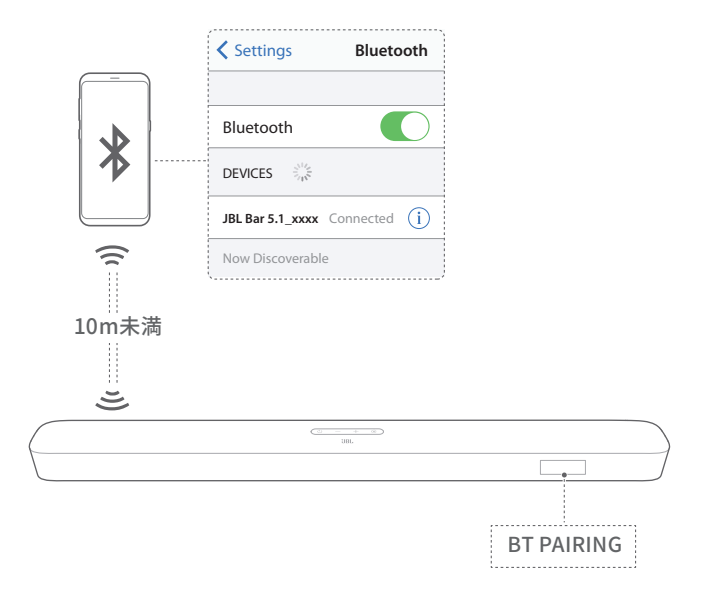

## Bluetooth対応デバイスへの接続手順

- 1. ひボタンを押して電源を入れてください(「再生」の章の「電源オ ン/オートスタンバイ/オートウェイクアップ」をお読みください)。
- 2. Bluetooth入力を選択するには、サウンドバーのG、またはリモ コンの\*ボタンを押してください。
	- → 「BT PAIRING」:BTペアリングの準備完了
- 3. Bluetooth対応デバイスでは、Bluetoothを有効にすると3分以 内に「JBL Bar 5.1 xxxx」を検索します。
	- → 接続に成功しました:デバイスの名称が英語の場合は、英 語で表示されます。確認音が鳴ります。

## 以前ペアリングしたデバイスを再接続するには:

本機はスタンバイモード時に、接続したBluetooth対応デバイスを 保存しています。次の機会にBluetoothソースに切り替えた際、自 動的に最後に接続したデバイスとの再接続を行います。

#### 別のBluetooth対応デバイスに接続するには

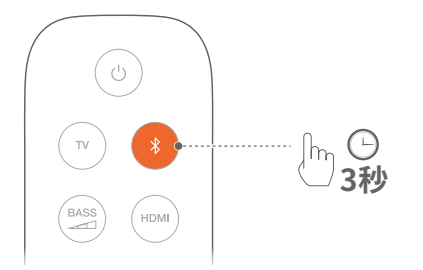

- <span id="page-9-0"></span>1. Bluetooth入力で「BT PAIRING」が表示されるまで、サウンドバ ーの G、またはリモコンのおボタンを長押ししてください。
	- → 以前に接続していたデバイスはサウンドバーから消去され ます。
	- → サウンドバーがBluetoothペアリングモードに入ります。
- 2. 「Bluetooth対応デバイスへの接続手順」のステップ3に従って ください。
	- 他のデバイスががサウンドバーとペアリングされている場 合は、まずデバイス上の「JBL Bar 5.1 xxxx」のペアリング を解除してください。

#### **注:**

- − Bluetooth接続は、サウンドバーとBluetooth対応デバイスの距離が 10mを超えている場合、接続が切れてしまいます。
- − 電子機器があると、電波が干渉を受けることがあります。電子レンジ、 ワイヤレスLANデバイスなどの電磁波を出す機器はサウンドバーから 離してお使いください。

## **6. 再生**

## **6.1 電源オン/オートスタンバイ/オートウェイクアップ**

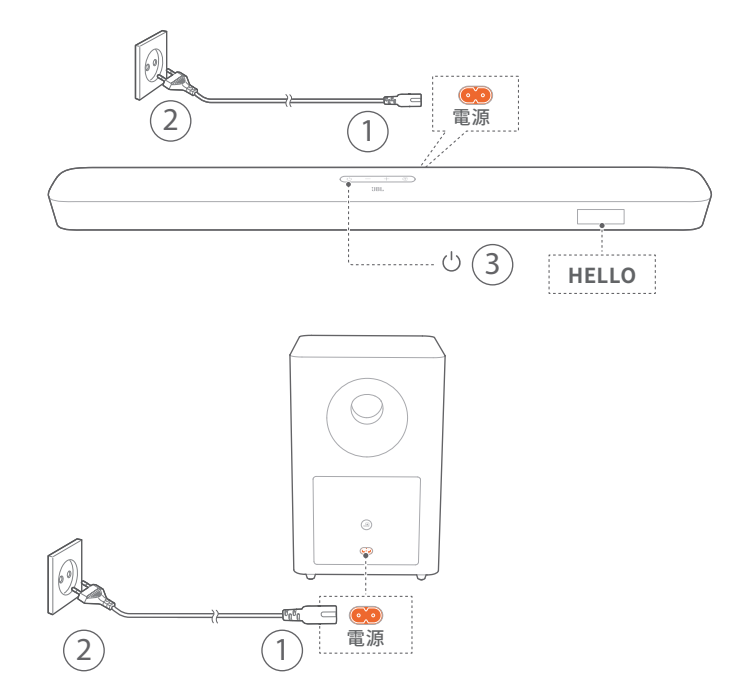

## 電源オン

- 1. 付属の電源コードで、サウンドバーとサブウーファーを電源に 接続してください。
	- → サウンドバーの画面に「LOAD」そして「READY」と表示されま す。
- 2. サウンドバー上でのボタンを押して電源を入れてください。
	- →「HELLO」と表示されます。
	- → サブウーファーがサウンドバーに自動的に接続されます。 接続済み: 国白で点灯します。

## **注:**

- − 付属の電源コード以外は使用しないでください。
- 電源に接続する前に、電源コードがサウンドバーとサブウーファーに正 しく差し込まれていることをご確認ください。
- − サウンドバーの電源を入れる前に、他の接続(「接続」の章の「TVへの 接続」と「デジタルデバイスへの接続」をお読みください)が全て完了し ていることをご確認ください。

## オートスタンバイ

サウンドバーが10分以上作動しない場合、自動的にスタンバイモ ードに切り替わります。「STDBY」と表示されます。サブウーファー もスタンバイモードに入ると、画が赤で点灯します。 次の使用時にサウンドバーの電源を入れると、最後に選択された ソースに戻ります。

## オートウェイクアップ

サウンドバーは下記の動作によって自動的にスタンバイモードか ら復帰します。

- <span id="page-10-0"></span>• サウンドバーがHDMI ARCでTVと接続されている場合は、TVの 電源が入った時。
- サウンドバーが光デジタル端子ケーブルでTVと接続されてい る場合は、光デジタル端子ケーブルからのオーディオ信号を検 知した時。
- サウンドバーがHDMI ARC接続、HDMI接続を通してTVに接続 されていれば、セットトップボックス、DVD/Blu-rayプレーヤー、 ゲーム機のようなデジタルデバイスにも接続されます。また、デ ジタルデバイスの電源が入ると、
- サウンドバーがホームネットワークに接続され、Chromecastま たはAirplayを通してサウンドバーにオーディオがストリーミン グされます。

## **6.2 初期設定**

## 自動マルチビーム測定

自動マルチビーム測定(AMC)により、サラウンドサウンドをお好み のポジションで、最適な状態で体感できます。

- リモコン上でサウンドバーに「CALIBRATION」が表示されるま てHDMIボタンを長押ししてください。
	- → 5から1までのカウントダウンが始まります。
	- → 大きな音が鳴り、オーディオ調整が開始されます。
	- →「CALIBRATING」:調整が進行中です。
	- →「DONE」:調整が正常に完了しました。

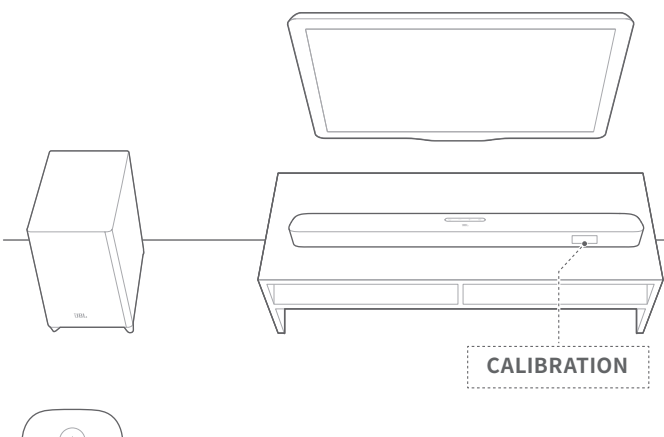

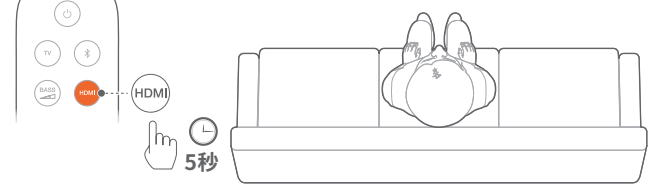

#### **注:**

- − AMCの間、少とHDM以外のリモコンのボタンは全て無効になります。
- − AMCに失敗すると、「FAILED」と表示されます。

## **6.3 TVソースからの再生**

サウンドバーを接続すると、サウンドバースピーカーでTVの音を楽 しむことができます。

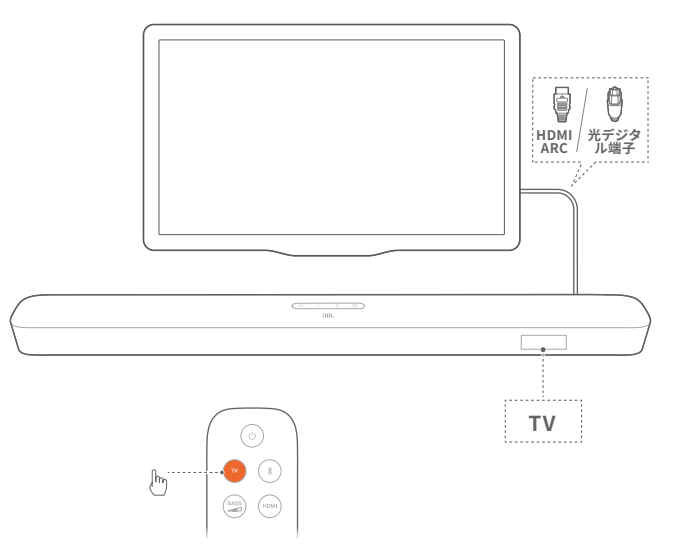

- 1. TVが外部スピーカーに対応するように設定されていて、TV内 蔵スピーカーがミュート状態になっていることをご確認くださ い。詳細についてはTVの取扱説明書をご参照ください。
- 2. サウンドバーがTVに正しく接続されていることをご確認ください (「接続」の章の「TVへの接続」をお読みください)。
- 3. TVソースを選択するには、サウンドバーのGボタン、またはリモ コンのTVボタンを押してください。
	- →「TV」:TV入力が選択されました。
	- 工場出荷時の設定では、デフォルトでTV入力が選択されて います。

## **注:**

− サウンドバーがHDMIと光デジタル端子の両ケーブルでTVに接続され ている場合、HDMIケーブルによる接続が優先されます。

## 6.3.1 TVリモコンの設定

TVとサウンドバーの両方をTVリモコンで操作するには、TVが HDMI-CECに対応しているかをチェックしてください。TVがHDMI-CECに対応していない場合、「TVリモコンラーニング」の手順に従っ てください。

## HDMI-CEC

TVがHDMI-CECに対応している場合は、TVの取扱説明書に記載 されている機能を使用できます。TVリモコンで、サウンドバー音量 の+/-、ミュート/ミュート解除、電源オン/スタンバイ機能を操作で きるのです。

#### TVリモコンラーニング

- 1. サウンドバーで、「LEARNING」と表示されるまでG と+を長押 ししてください。
	- → TVリモコンラーニングモードに入ります。
- 2. 15秒以内に、サウンドバーとTVリモコンで以下の操作を行って ください:
- <span id="page-11-0"></span>a) サウンドバーリモコン:+、-のどちらか一つ、または+およ び-を同時に(ミュート/ミュート解除機能用)押し、それか らいを押してください。
- b) TVリモコン:お好きなボタンを押してください。
	- →「WAIT」とサウンドバーに表示されます。
	- → 「DONE」:TVリモコンボタンがサウンドバーボタンの機 能を学習します。
- 3. ボタンラーニングを完了するには、ステップ2を繰り返してください。
- 4. TVリモコンラーニングモードを終了するには、「EXIT LEARNING」と 表示されるまでサウンドバーの企と+ボタンを長押ししてください。 → サウンドバーは最後に選択された入力ソースに戻ります。

## **6.4 HDMI IN入力からの再生**

下図のようにサウンドバーを接続すると、TVとサウンドバースピー カーでデジタルデバイスのビデオとオーディオを再生することがで きます。

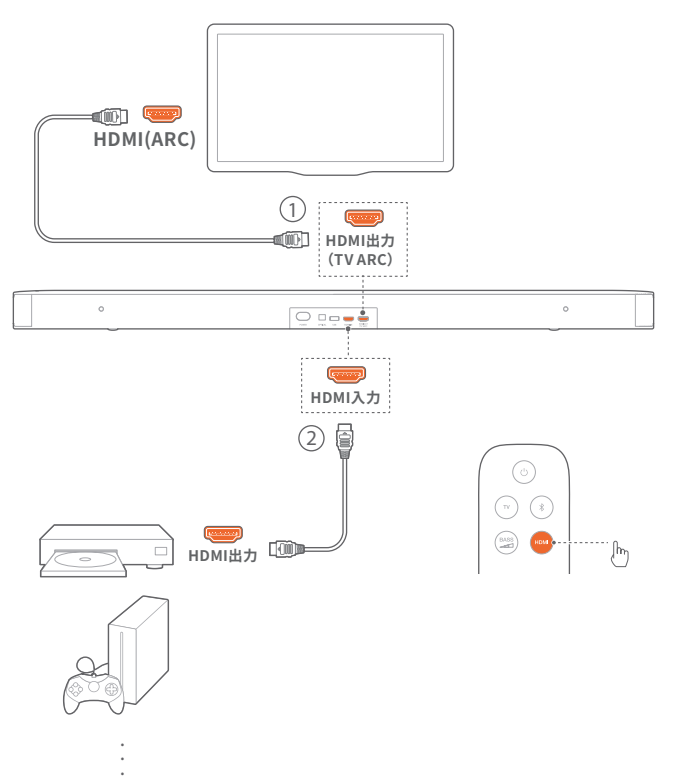

- 1. サウンドバーがTVに正しく接続されていることをご確認ください (「接続」の章の「デジタルデバイスへの接続」をお読みください)。
- 2. デジタルデバイスの電源を入れてください。
	- → TVとサウンドバーがスタンバイモードから復帰し、自動的 に入力ソースを切り替えます。
		- サウンドバーでHDMI IN入力を選択するには、サウンド バーのG、またはリモコンのHDMIボタンを押してくだ さい。
- 3. TVがスタンバイモードに切り替わります。
	- → サウンドバーとソース機器がスタンバイモードに切り替わ ります。

## **注:**

− HDMI-CECデバイスへの完全対応は保証できません。

## **6.5 Bluetoothソースからの再生**

Bluetoothを使って、Bluetooth対応デバイスからサウンドバーに オーディオをストリーム再生します。

- 1. サウンドバーがBluetooth対応デバイスに正しく接続されてい ることをチェックしてください(「接続」の章の「Bluetooth接続」 をお読みください)。
- 2. Bluetoothソースを選択するには、サウンドバーのG、またはリ モコンの\*ボタンを押してください。
- 3. Bluetooth対応デバイスでオーディオ再生を開始します。
- 44 サウンドバーまたはBluetooth対応デバイスの音量を調節しま す。

## **6.6 Chromecastを使って再生する**

Chromecastを使って、AndroidまたはiOSデバイスからサウンドバ ーにオーディオをストリーミング再生します。

- 1. サウンドバー上で、
	- サウンドバーがホームネットワークに正しく接続されている ことをチェックしてください(「接続」の章の「ホームネットワ ークに接続」をお読みください)。
- 2. AndroidまたはiOSデバイス上で、
	- a) AndroidまたはiOSデバイスがサウンドバーと同一のネット ワークに接続されていることをチェックしてください。
	- b) Chromecast対応アプリ上で、音楽を再生し、キャストアイ コンマをタップし、接続されているサウンドバーを選択して ください。

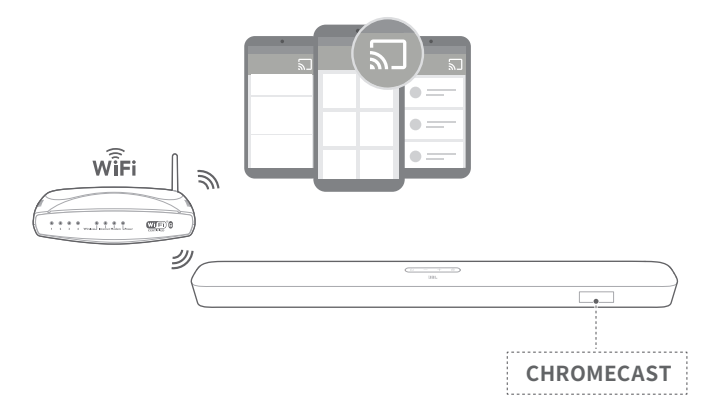

3. 音楽再生を終了するには、他のソースに切り替えてください。

## **6.7 Airplayを使って再生する**

Airplayを使って、iOSデバイスからサウンドバーにオーディオをス トリーミング再生します。

- 1. サウンドバー上で、
	- サウンドバーがホームネットワークに正しく接続されている ことをチェックしてください(「接続」の章の「ホームネットワ ークに接続」をお読みください)。
- 2. iOSデバイス上で、
	- a) iOSデバイスがサウンドバーと同一のネットワークに接続 されていることをチェックしてください。

<span id="page-12-0"></span>b) iOSデバイスのコントロールセンターに入るには、画面右 上隅から下にスワイプする (iOS12以降のバージョン) か、 下の端から上にスワイプしてください(iOS11以前のバージ ョン)。 めをタップして接続されたサウンドバーを選択し、ア プリからオーディオストリーミングを開始してください。

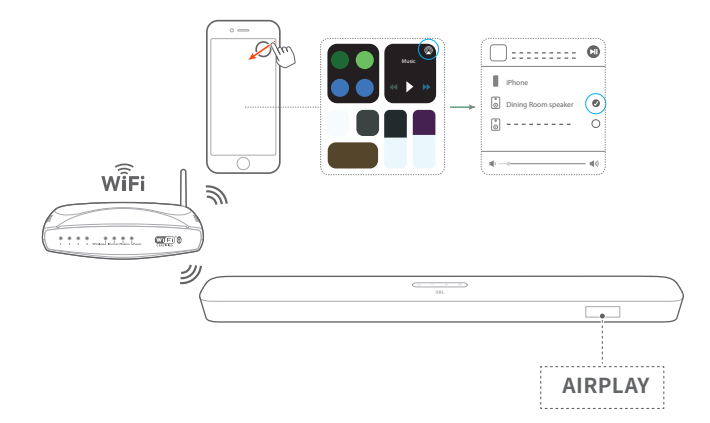

3. 音楽再生を終了するには、他のソースに切り替えてください。

## **注:**

- − サウンドバーは、オーディオストリーミングには対応していますが、動画 のストリーミングには対応していません。
- − ChromecastまたはAirplayの使用中、2番目に接続したデバイスで音 楽再生を開始すると、現在接続されているデバイスの音楽再生が一時 停止します。

## **7. サウンドの設定**

## 低音の調整

- 1. サウンドバーとサブウーファーが正しく接続されていることをチ ェックしてください(「設置」の章をお読みください)。
- 2. リモコンで、BASSを繰り返して押し、低音レベルを切り替えてく ださい。
	- →「HIGH」、「LOW」および「MID」 (デフォルト)が表示されま す。

## オーディオシンク

ビデオコンテンツの映像と音声にズレを感じる場合は、オーディオ シンク機能により調整ができます。

- 1. リモコンで、TVボタンを3秒以上長押ししてください。
- 2. 5秒以内に、リモコンの+または-ボタンを押して音声の遅延を 調節し、ビデオに合わせます。

→ オーディオシンクのタイミングが表示されます。

#### スマートモード

本機は音響効果により深みのある音声でTV番組を楽しめる、スマ ートモードに設定されています。ニュースや天気予報といった音響 効果を必要としない番組では、スタンダードモードに切り替えて 音響効果を低減し、より音声が聞き取りやすく変更することもでき ます。

スマートモード:音響効果に深みを持たせるため、EQ設定とJBL Surround Soundを使用します。

スタンダードモード:スタンダード音響効果には、プリセットEQ設 定を使用します。

スマートモードを無効にするには、以下の手順に従ってください:

- 1. リモコンで、マボタンを3秒以上長押ししてください。+ボタンを 押します。
	- → 現在のモードが表示されます。「ON SMART MODE」:ス マートモードが有効になります。
- 2. ステップ1を繰り返してください。
	- → 別のモードに切り替えます。「OFF SMART MODE」:スタ ンダードモードが有効になります。
	- → 次の使用時にサウンドバーの電源を入れると、スマートモ ードは再度、自動的に有効になります。

## <span id="page-13-0"></span>**8. 工場出荷時の設定への復元**

工場出荷時のデフォルト設定に復元することにより、サウンドバー の個人的な設定は全て削除されます。

- サウンドバーで、ひとGボタンを10秒以上押し続けてください。
	- →「RESET」と表示されます。
	- → サウンドバーに「LOAD」と「READY」と表示され、それから スタンバイモードに移行します。

## **9. ソフトウェアのアップデート**

製品のパフォーマンスを最大限に引き出し、ご体感いただくため に、JBLはサウンドバー用のソフトウェア・アップデートを提供する ことがあります。サウンドバーをホームネットワークに接続してく ださい。ソフトウェアのアップデートが可能な場合、オンラインのア ップデートは自動で行われます。

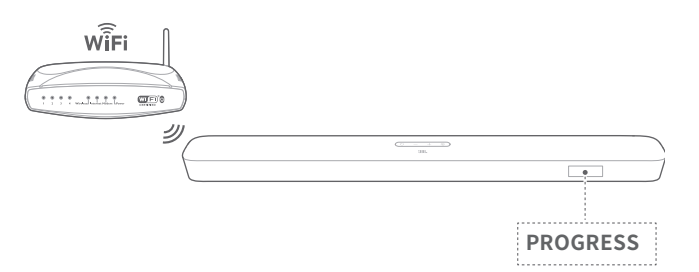

アップデート中、「PROGRESS」および何%進行したかが表示さ れます。完了すると、サウンドバーに「LOAD」と「READY」が表示さ れ、それからスタンバイモードに移行します。

## <span id="page-14-0"></span>**10.サブウーファーの再接続**

サウンドバーとサブウーファーは、工場出荷時にはペアリングされ ています。電源を入れると、自動的にペアリングを開始し接続され ます。再度ペアリング作業をしなければならないケースもあります。

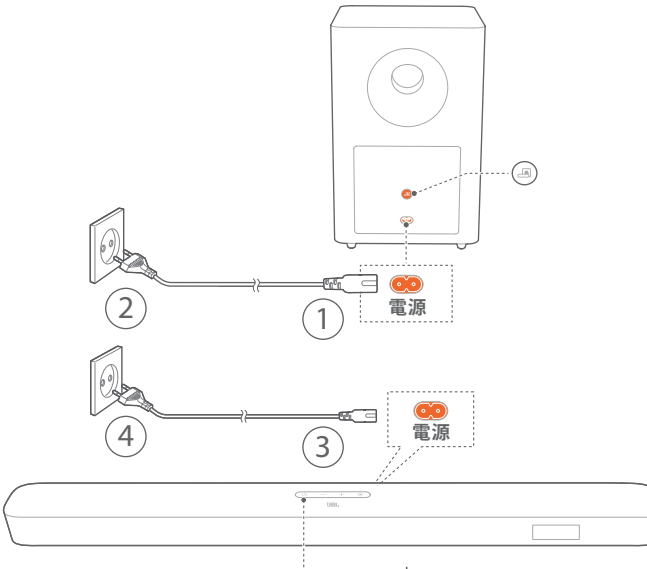

 $\cdots$  ( $\vert$ )

## サブウーファーペアリングモードに再接続するには

- 1. サブウーファーの背面パネル上で、 へが素早く白で点滅するよ うになるまで長押ししてください。
- 22 サウンドバー上でサブウーファーペアリングモードに入るには、 リモコンの<sup>BASS</sup>ボタンを5秒以上長押ししてください。リモコン の-ボタンを押してください。
	- → 「PAIRING」:サブウーファーはペアリングの準備ができて います。
	- → 「CONNECTED」:サブウーファーが接続されています。

## **注:**

− ペアリングと接続が完了しない場合、サブウーファーのペアリングモー ドは3分で解除されます。 へ が白で素早く点滅から、白でゆっくり点 滅に変わります。

## **11.製品の仕様**

## 一般仕様:

- 型:Bar 5.1 CNTR (サウンドバーユニット)、Bar 5.1 SUB(サブ ウーファーユニット)
- 電源:100~240V AC、50/60 Hz
- 総合出力(最大@THD 1%)550 W
- サウンドバーの出力電力(最大@THD 1%)5 x 50 W
- サウンドバーの出力(最大@THD 1%)300 W
- サウンドバーのドライバー:楕円形ドライバー 5+3 cmサイドフ ァイアリングツイーターx2
- サブウーファーのドライバー:25 cm
- ネットワーク接続した状態でのスタンバイ時消費電力:2.0 W 未満
- 動作保証温度:0 °C~45 °C

## HDMIの仕様:

- HDMIビデオ入力:1
- HDMIビデオ出力(オーディオ・リターン・チャンネル付き):1
- HDMI HDCPバージョン:2.3

#### オーディオの仕様:

- 周波数特性:34Hz~20KHz
- オーディオ入力:光デジタル端子 1、Bluetooth、USB(米国バ ージョンではUSB MP3再生が可能です。その他のバージョンで は、USBは電力供給用のみです。ハードディスクドライブには対 応していません。)

## USB仕様(オーディオ再生は米国バージョン用のみです):

- USBポート: タイプA
- USB定格:5 V DC/0.5 A
- 対応しているファイルフォーマット:mp3
- MP3コーデック:MPEG 1 Layer 2/3、MPEG 2 Layer 3、MPEG 2.5 Layer 3
- MP3サンプリング・レート:16~48 KHz
- MP3ビットレート:80~320 kbps

## ワイヤレス仕様:

- Bluetoothバージョン:4.2
- Bluetoothプロファイル:A2DP V1.2、AVRCP V1.5
- Bluetooth周波数帯域:2402 MHz~2480 MHz
- Bluetooth最大送信電力:11 dBm未満(EIRP)
- 変調タイプ:GFSK、π/4 DQPSK、8DPSK
- Wi-Fiネットワーク:IEEE 802.11 a/b/g/n/ac (2.4 GHz/5 GHz)
- 2.4G Wi-Fi周波数帯域:2412~2472 MHz(2.4 GHz ISMバンド、 USA 11チャンネル、ヨーロッパとその他の地域 13チャンネル)
- 2.4G Wi-Fi最大送信電力:20 dBm未満
- 変調タイプ:DBPSK、DQPSK、CCK、QPSK、BPSK、16QAM、 64QAM

日本語

- <span id="page-15-0"></span>• 5G Wi-Fi周波数帯域: 5.15~5.35 GHz、5.725~5.825 GHz
- 5G Wi-Fi最大送信電力:22 dBm未満
- 変調タイプ:QPSK、BPSK、16QAM、64QAM、256QAM
- 5Gワイヤレス周波数帯域:5736.35~5820.35 MHz
- 5G最大送信電力:9 dBm未満(EIRP)
- 変調タイプ:π/4 DQPSK

## 寸法

- 寸法(幅x高さx奥行):1018 x 58 x 100 mm(サウンドバー); 305 x 440 x 305 mm(サブウーファー)
- 重量:2.9 KG(サウンドバー); 10.7 Kg(サブウーファー)

## **12.トラブルシューティング**

絶対に、ご自身で本製品を修理しようとしないでください。この製 品を使用していて問題がある場合は、点検を要求する前に以下の 点をチェックしてください。

## **システム**

## サウンドバーの電源が入っていません。

• 電源コードが電源とサウンドバーに差し込まれているかどうか チェックしてください。

## ボタンを押してもサウンドバーが反応しません。

• サウンドバーを工場出荷時の設定に復元します(「工場出荷時 の設定への復元」の章をお読みください)。

## **サウンド**

## サウンドバーから音が出ません。

- サウンドバーがミュート状態でないことをご確認ください。
- サウンドバーのリモコンで正しいオーディオ入力ソースを選択 してください。
- サウンドバーをTVまたは他のデバイスに正しく接続してくださ  $\mathbf{U}$
- サウンドバーを工場出荷時の設定に復元するには、サウンドバ ーのひとGボタンを10秒以上長押ししてください。

#### 音が歪んでいるまたはエコーが発生する

• TV音声をサウンドバーで再生している場合は、TV内蔵スピーカ ーが有効になっており同時に出力していないかをご確認くださ い。

## オーディオとビデオが同期していません。

• オーディオシンク機能を利用して音声とビデオの同期を調整し てください(「サウンド設定」の章の「オーディオシンク」をお読み ください)。

## **Bluetooth**

## サウンドバーにデバイスが接続できません。

- デバイスのBluetoothが有効になっているかどうかをチェックし てください。
- サウンドバーが別のBluetooth対応デバイスとペアリングされ ている場合は、Bluetoothをリセットしてください(「接続」の章の 「Bluetooth接続」にある「別のデバイスに接続するには」をご 覧ください)。
- Bluetooth対応デバイスがサウンドバーとペアリングされてい る場合、デバイスのBluetooth設定からサウンドバーとの接続 を一度解除し、再度デバイスとサウンドバーをペアリングしてく ださい(「接続」の章の「Bluetooth接続」にある「別のデバイス に接続するには」をお読みください)。

## <span id="page-16-0"></span>Bluetooth対応デバイスからのオーディオ品質が良くない。

• Bluetoothの受信状態が悪い可能性があります。ソースデバイ スをサウンドバーに近づけるか、ソースデバイスとサウンドバー の間に何も置かないようにしてください。

## Bluetooth対応デバイスとの接続が不安定。

• Bluetoothの受信状態が悪い可能性があります。ソースデバイ スをサウンドバーに近づけるか、ソースデバイスとサウンドバー の間に何も置かないようにしてください。

## **Wi-Fi**

## Wi-Fiへの接続に失敗しました。

- Wi-Fiの電源が入っていることをご確認ください。
- ネットワークの選択とパスワードの入力に間違いがないことを ご確認ください。
- ルーターまたはモデムの電源が入っていて、有効範囲内にある ことをご確認ください。
- サウンドバーがスマートホンまたはタブレットと同一のワイヤレ スLANに接続されていることをご確認ください。

## Google Homeアプリでデバイスが見つかりません。

- サウンドバーの電源が入っていることをご確認ください。
- ネットワークが正しく機能していることをご確認ください。
- ルーターまたはモデムの電源が入っていて、有効範囲内にある ことをご確認ください。

## **リモコン**

## リモコンが作動しません。

- 電池の寿命が来ていないかどうかをチェックしてください。寿 命の場合は、新しい電池に取り替えてください。
- リモコンとメインユニットとの距離を縮めたり、角度を変えてみ てください。

## **13.商標**

# **& Bluetooth**®

The Bluetooth® のワードマークとロゴは、the Bluetooth SIG, Inc. が所有する登録商標であり、ハーマン・インターナショナル・ インダストリーズ株式会社(HARMAN International Industries, Incorporated)による使用は、使用許諾に基づくものです。他の商 標および商標名は各所有者に属します。

# Homi

HDMIという用語、HDMI高解像度マルチメディア・インターフェー スおよびHDMIロゴはHDMI Licensing Administrator, Inc.の商標 または登録商標です。

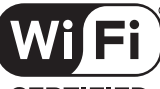

## **CERTIFIED**

Wi-Fi CERTIFIED™ロゴはWi-Fi Alliance®の認証マークです。

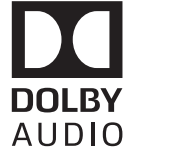

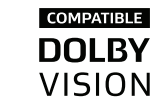

Dolby Laboratoriesのライセンスの下で製造されます。Dolby、 Dolby Audio、Dolby Visionおよびdouble-D symbolはDolby Laboratoriesの商標です。

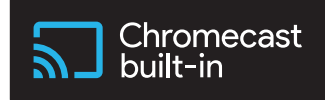

内蔵Chromecast(クロームキャスト)ロゴはGoogle LLC.の商標で す。

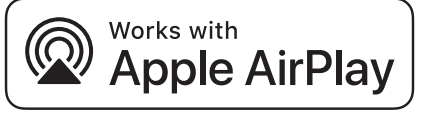

Apple® 、AirPlay® 、iPad® 、iPad Air® 、iPad Pro® 、iPhone® はApple Inc.の商標で、米国およびその他の国で登録されています。

Works with Appleバッジを使用するのは特に、アクセサリがバッ ジで特定されるテクノロジーで作動するように設計されており、開 発者によってAppleの性能基準に適合するように認証されている ことを意味しています。

このAirPlay 2対応スピーカーを操作するには、iOS 11.4以降のバ ージョンが必要です。

## <span id="page-17-0"></span>**14.オープンソースのライセンスに関する 注意**

本製品はGPLの許可を得たオープンソースソフトウェアを内蔵 しています。参考までに、ソースコードと関連する構築指示は http://www.jbl.com/opensource.htmlでも入手可能です。以下までお 気軽にお問い合わせください:

Harman Deutschland Gmb

HATT:オープンソース、Gregor Krapf-Gunther、Parkring 3 85748 ガルヒンク・バイ・ミュンヘン、ドイツ

または、製品のオープンソース・ソフトウェアに関する追加の質問が ございましたら、OpenSourceSupport@Harman.comまで。

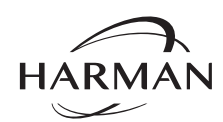

ハーマン・インターナショナル・イン ダストリーズ株式会社(HARMAN International Industries, Incorporated) 8500 バルボア・ブー ルバード、ノースリッジ、カリフォルニ ア91329 米国 www.jbl.com

© 2019 HARMAN International Industries, Incorporated(ハーマン・インターナショナル・ インダストリーズ株式会社)。

無断複写・転載を禁じます。

JBLは、ハーマン・インターナショナル・インダストリーズ 株式会社(HARMAN International Industries, Incorporated)の、米国および/またはその他の国々の登録商標です。特徴、仕様 および外観は、予告なしに変更されることがあります。